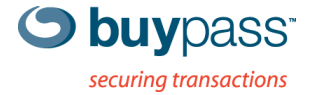

## **TEKNISK DOKUMENTASJON**

## **INSTALLASJON SSL-SERTIFIKAT**

for server av type apache med operativsystem linux

**Dette dokumentet beskriver hvordan du kan installere et SSL-sertifikat på en server av type apache med operativsystem linux**.

## **Steg for steg beskrivelse**

## **Generering av mappestruktur for sertifikatene**

Utgangspunktet er at du har generert en privat og offentlig nøkkel for et ønsket domene. I dette eksemplet har du generert en CSR for domenet mydomain.com.

Når du har mottatt sertifikatet i e-post, må du lagre innholdet i to filer. En for sertifikatet, og en for den utstedende CA-en. For eksempel mydomain.com.crt og intermediate.crt

Det er sterkt anbefalt at mappene som inneholder den private nøkkelen må gjøres tilgjengelig kun for root. Dette gjøre ved å kjøre følgende kommando:

# chmod –R 0600 /etc/apache2/ssl

Kun root har nå tilgang til den private nøkkelen. Du må nå aktivere den private og offentlige nøkkelen ved å konfigurere innstillinger på rett Virutal Host.

SSLCertificateFile /etc/apache2/ssl/mydomain.com/mydomain.com.crt SSLCertificateKeyFile /etc/apache2/ssl/server.key SSLCertificateChainFile /etc/apache2/ssl/intermediate.crt

For flere konfigurasjonsmuligheter. Se Apache sin dokumentasjon $1$ .

<sup>1&</sup>lt;br><http://httpd.apache.org/docs/2.0/ssl/>